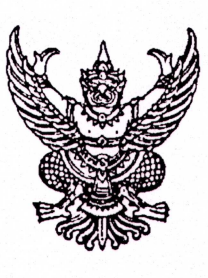

สำนักงานเขตพื้นที่การศึกษาประณศึกษาสุรินทร์ เขต๓ บริเวณโรงเรียนปราสาท อ.ปราสาท จ.สุรินทร์ ๓๒๑๔๐

95 กุมภาพันธ์ ๒๕๖๑

เรื่อง การยืนยันตัวตนของนักเรียนซ้ำซ้อนต่างสังกัดในระบบจัดเก็บข้อมูลนักเรียนรายบุคล (DMC)

ผู้อำนวยการโรงเรียน (บัญชีแนบท้าย) เรียน

ด่ำนที่สด

 $\vec{n}$  as ocopa.nn/2  $\vec{h}$ 

สิ่งที่ส่งมาด้วย วิธีอัพโหลดเอกสารยืนยันตัวตนนักเรียน จำนวน ๑ ฉบับ

้ด้วยสำนักงานคณะกรรมการการศึกษาขั้นพื้นฐาน แจ้งรายชื่อนักเรียนซ้ำซ้อนต่างสังกัด ประจำปีการศึกษา ๒๕๖๐ และให้โรงเรียนเร่งดำเนินการอัพโหลดเอกสารยืนยันตัวตนของนักเรียน

สำนักงานเขตพื้นที่การศึกษาประถมศึกษาสุรินทร์ เขต ๓ จึงขอให้ท่านเร่งดำเนินการ อัพโหลดเอกสารยืนยันตัวตนของนักเรียน ด้วยการเข้าสู่ระบบจัดเก็บข้อมูลนักเรียนรายบุคคล (DMC) จากนั้น ดำเนินการตามเมนูที่ ๒.๗.๙ อัพโหลดเอกสารยืนยันตัวตนนักเรียน ทั้งนี้ ขอให้เร่งดำเนินการให้แล้วเสร็จ ภายในวันที่ ๒๘ กุมภาพันธ์ ๒๕๖๑ ให้จงได้ หากมีข้อสงสัยประการใด สามารถติดต่อสอบถามได้ที่ นายเทพฤทธิ์ ศรีฤทธิไกร โทร ๐๘๔-๘๓๔-๖๖๖๘

จึงเรียนมาเพื่อพิจารณาดำเนินการต่อไป

ขอแสดงความนับถือ

(นายเสริมฤทธิ์ หวายฤทธิ์) ึกลุ่มส่งเสริมการศึกษาทางไกลฯ ผู้อำนวยการสำนักงานเชตพื้นที่การศึกษาประถมศึกษาสุริน<mark>ทร์ เขต ๓</mark> โทร.0-๔๔๕๕-๒๓๕๐ โทรสาร ๐-๔๔๕๕-๒๐๕๒

บัญชีแนบท้าย หนังสือ สพป.สุรินทร์ เขต 3 ที่ ศธ 04168.กท/ว $\sqrt{6}$  ใ $^{\prime\prime}$ อ ลงวันที่  $\phi$ อ กุมภาพันธ์ 2561 เรื่อง การยืนยันตัวตนของนักเรียนซ้ำซ้อนต่างสังกัดในระบบจัดเก็บข้อมูลนักเรียนรายบุคล (DMC)

- 1 ผู้อำนวยการบ้านตาเสาะ
- 2 ผู้อำนวยการบ้านกูน
- 3 ผู้อำนวยการบ้านเชื้อเพลิง
- 4 ผู้อำนวยการบ้านโชคนาสาม
- 5 ผู้อำนวยการบ้านมะเมียง
- 6 ผู้อำนวยการบ้านโชค
- 7 ผู้อำนวยการบ้านทมอ(เดื่อราษฎร์บำรุง)
- 8 ผู้อำนวยการบ้านโคกบุ(บอนประชารัฐบำรุง)
- 9 ผู้อำนวยการบ้านหนองหรี่
- 10 ผู้อำนวยการบ้านทุ่งมน(ริมราษฎร์นุสรณ์)
- 11 ผู้อำนวยการบ้านพลวง(พรหมบำรุงราษฎร์)
- 12 ผู้อำนวยการเจริญราษฎร์วิทยา
- 13 ผู้อำนวยการบ้านทนง(รัฐราษฎร์วิทยา)
- 14 ผู้อำนวยการบ้านคลอง
- 15 ผู้อำนวยการนิคมสร้างตนเองปราสาท
- 16 ผู้อำนวยการบ้านบักดอก
- 17 ผู้อำนวยการไพลศึกษาคาร
- 18 ผู้อำนวยการบ้านหนองใหญ่
- 19 ผู้อำนวยการกาบเชิงมิตรภาพที่ 190
- 20 ผู้อำนวยการบ้านบักจรัง
- 21 ผู้อำนวยการบ้านหนองโยโคกปีด
- 22 ผู้อำนวยการบ้านโนนสวรรค์(เกษตรศาสตร์อนุสรณ์ ๙)
- 23 ผู้อำนวยการบ้านโจรก
- 24 ผู้อำนวยการบ้านสระทอง
- 25 ผู้อำนวยการบ้านแนงมุด
- 26 ผู้อำนวยการบ้านแยงมิตรภาพที่ 146
- 27 ผู้อำนวยการบ้านโนนสบาย
- 28 ผู้อำนวยการบ้านถนน
- 29 ผู้อำนวยการสหราษฎร์วิทยา
- 30 ผู้อำนวยการบ้านขอนแตก
- 31 ผู้อำนวยการบ้านโตงน้อย
- 32 ผู้อำนวยการหนองโสนวิทยา
- 33 ผู้อำนวยการบ้านตาแตรวทัพดัด
- 34 ผู้อำนวยการบ้านภูมินิยมพัฒนา
- 35 ผู้อำนวยการบ้านเลิศอรุณ
- 36 ผู้อำนวยการบ้านลำหาด
- 37 ผู้อำนวยการบ้านวังปลัด
- 38 ผู้อำนวยการบ้านตาพราม
- 39 ผู้อำนวยการบ้านชำเบง
- 40 ผู้อำนวยการบ้านโคกไทร
- 41 ผู้อำนวยการราษฎร์พัฒนา
- 42 ผู้อำนวยการบ้านพระแก้ว
- 43 ผู้อำนวยการบ้านกระสัง
- 44 ผู้อำนวยการบ้านสะกาด
- 45 ผู้อำนวยการสังขะวิทยาคม
- 46 ผู้อำนวยการบ้านโดง
- 47 ผู้อำนวยการบ้านจรัส
- 48 ผู้อำนวยการบ้านหนองเหล็ก(กองทัพบกอุปถัมภ์)
- 49 ผู้อำนวยการบ้านหนองโจงโลง
- 50 ผู้อำนวยการบ้านบัวเชด
- 51 ผู้อำนวยการบ้านสะเดา
- 52 ผู้อำนวยการบ้านสน
- 53 ผู้อำนวยการบ้านสวาท
- 54 ผู้อำนวยการบ้านอาโพน
- 55 ผู้อำนวยการบ้านหนองคันนา
- 56 ผู้อำนวยการบ้านอำปีล

57 ผู้อำนวยการบ้านรุน

58 ผู้อำนวยการนิคมสร้างตนเองปราสาท 4

59 ผู้อำนวยการบ้านอุโลก

60 ผู้อำนวยการบ้านเกาะแจนแวน

61 ผู้อำนวยการบ้านแดง

62 ผู้อำนวยการบ้านละมงค์

63 ผู้อำนวยการบ้านโสน

64 ผู้อำนวยการบ้านตรวจ

65 ผู้อำนวยการบ้านฉลีกหนองมะแซว

66 ผู้อำนวยการบ้านหนองหว้า

67 ผู้อำนวยการวิทยาราษฎร์นุกูล

## วิธีการอัพโหลดเอกสารยืนยันตัวตนนักเรียน

๑. ลงชื่อเขาสูระบบจัดเก็บขอมูลนักเรียนรายบุคคล (Data Manangement Center :DMC)

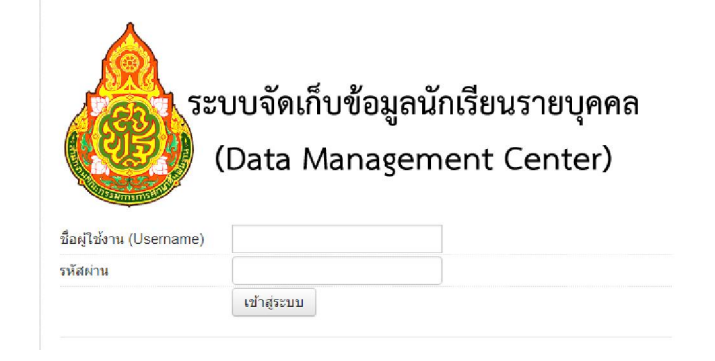

๒. ดาวนโหลดรายชื่อนักเรียนซ้ําซอนตางสังกัด แลวตรวจสอบรายชื่อนักเรียนที่ตองอัพโหลดเอกสาร

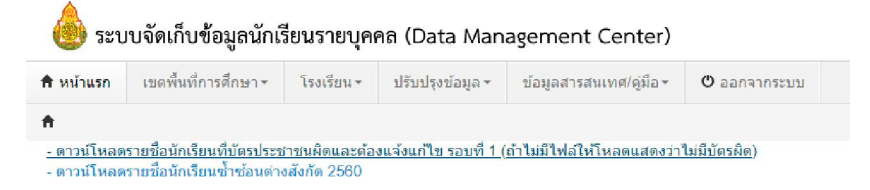

๓. เตรียมเอกสารยืนยันตัวนักเรียนเปนรายบุคคล เชน สําเนาบัตรประชาชน หรือภาพถายนักเรียน คู่กับครูประจำชั้นและผู้อำนวยการโรงเรียน พร้อมป้ายโรงเรียน เป็นต้น รวมเป็นไฟล์ ๑ ไฟล์ เช่น ไฟล์ WORD, PDF, ZIP, RAR เป็นต้น

๔. ไปที่เมนู ๒.๗.๙ อัพโหลดเอกสารยืนยันตัวตนนักเรียน แลวกดปุม อัพโหลดไฟลเอกสาร

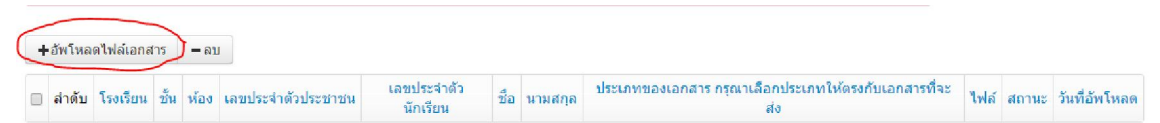

## ๕. กรอกขอมูลใหครบทุกชอง แลวกดปุม เลือกไฟลเพื่อแนบไฟลเอกสาร แลวกดปุม บันทึก

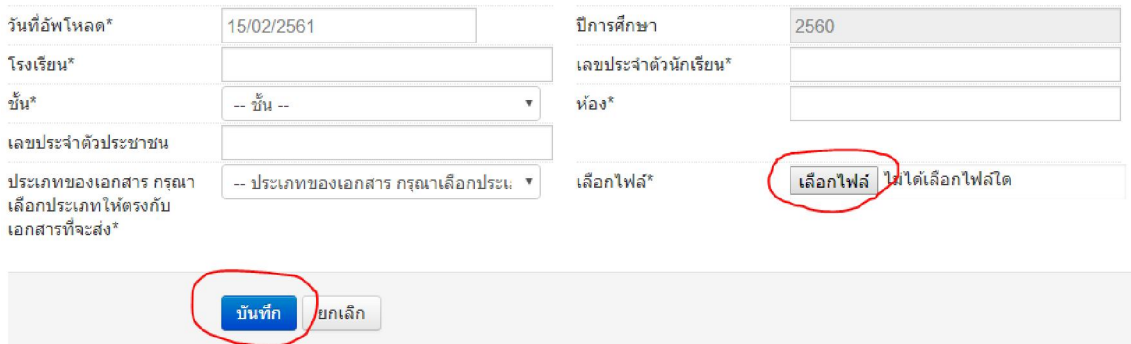